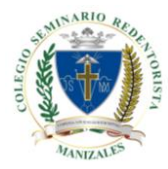

**La educación de la juventud no es un oficio, sino una vocación.**

## **PROCESO PARA DESCARGAR BOLETIN DE CALIFICACIONES.**

El proceso para descargar el boletín es el siguiente:

1. Los padres de familia, deben de ingresar a la página web de la institución, [www.colredentorista.edu.co,](http://www.colredentorista.edu.co/) a mano derecha de la pantalla, parte superior, ingresar a **SISTEMA ACADÉMICO,** al dar click los enviará a la plataforma de calificanet, para ingresar este le solicita **USUARIO y CLAVE** de acudiente.

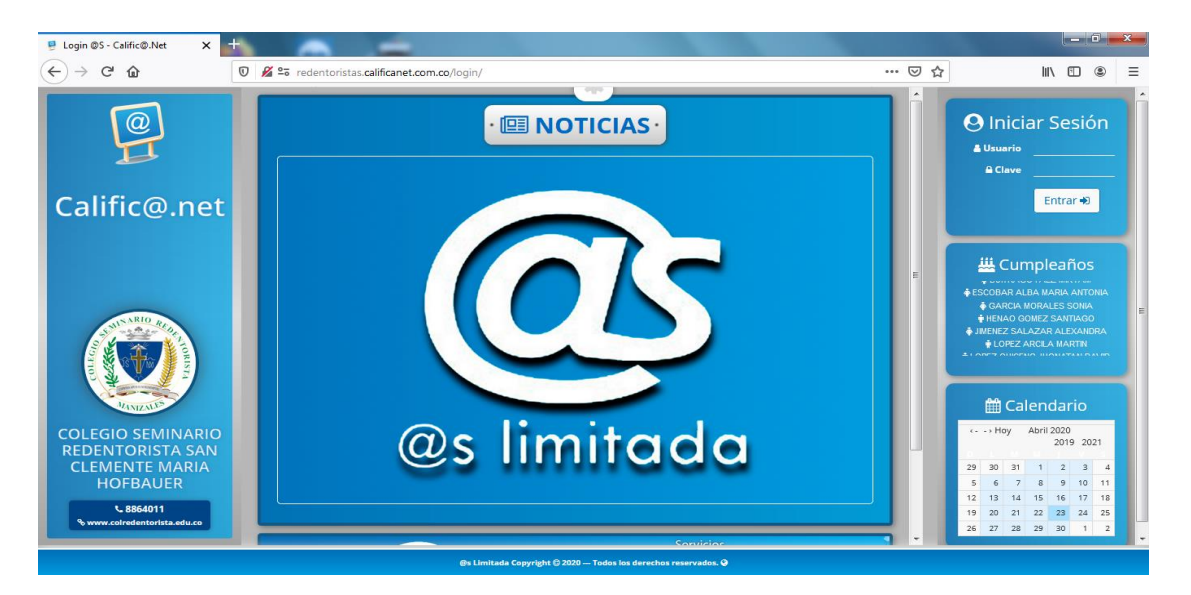

2. En la parte superior y en la mitad de la pantalla buscar **ESTUDIANTE**, seleccionar el estudiante, recuerde que hay varias familias con dos o tres hijos, para cada hijo debe seleccionar el nombre del estudiante.

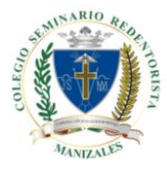

## **COLEGIO SEMINARIO REDENTORISTA SAN CLEMENTE MARIA HOFBAUER**

**La educación de la juventud no es un oficio, sino una vocación.**

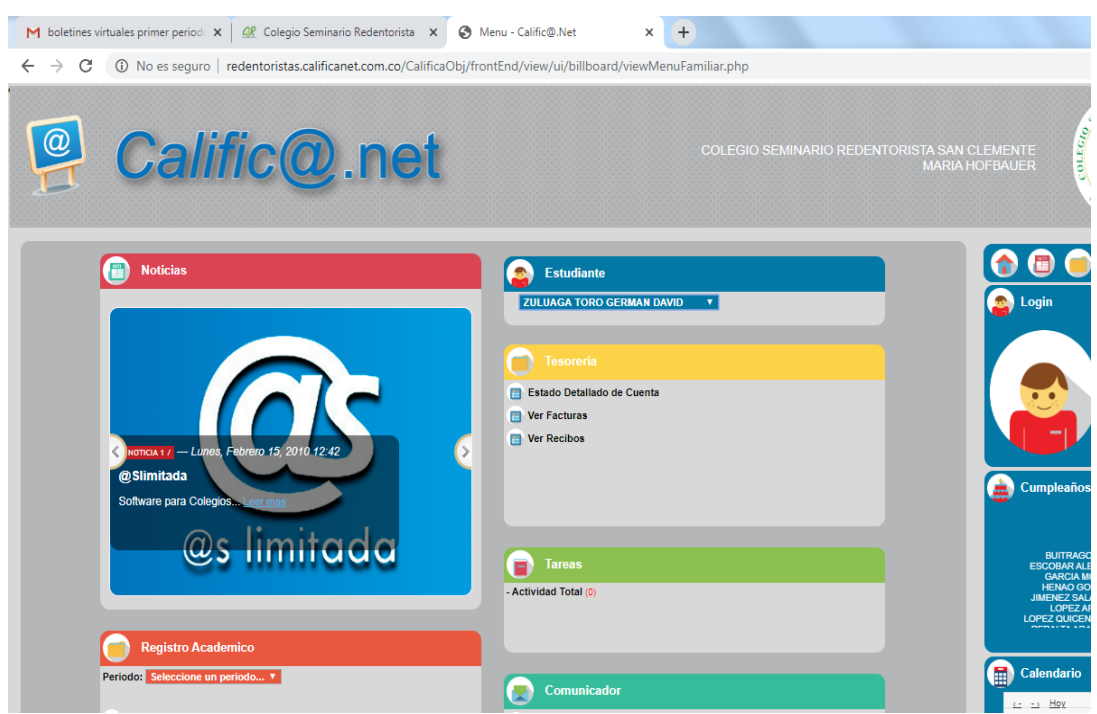

3. A mano izquierda parte inferior, ubicarse en **REGISTRO ACADEMICO**, señalar **PERIODO,** al señalar el período, se despliega debajo del período la pestaña del boletín, se señala la misma y se procede a descargar el boletín de calificaciones.

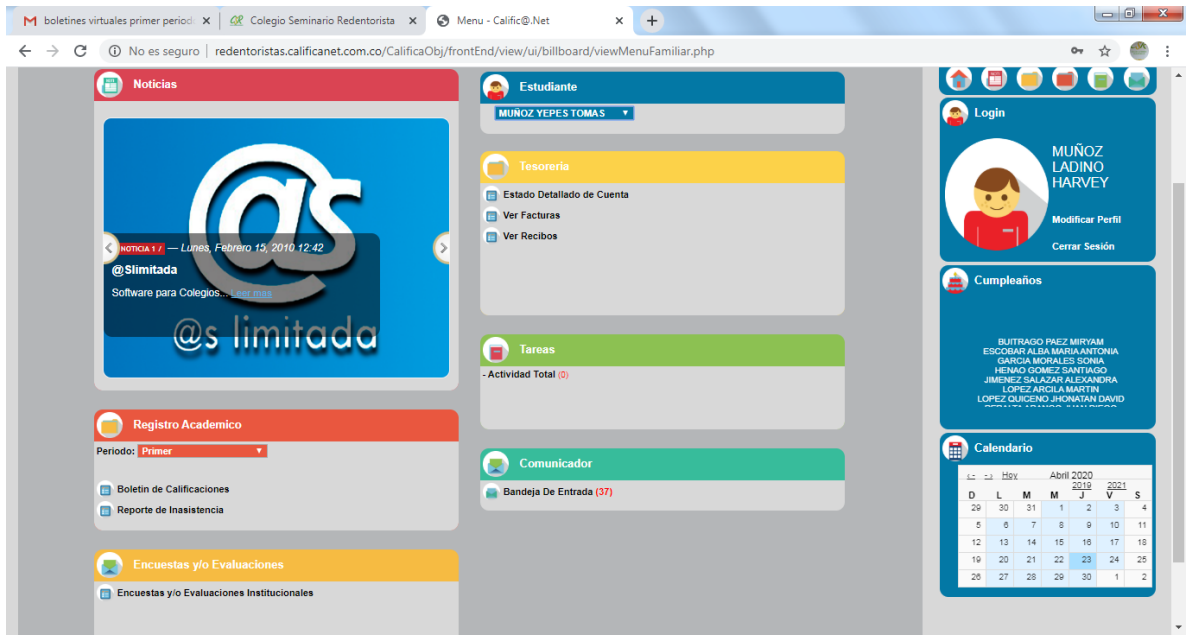